# **Prüfungsnummer:**AZ-104

## **Prüfungsname:**Microsoft Azure Administrator

**Version:**demo

**<https://www.exam24.de/>**

### Achtung: Aktuelle englische Version zu AZ-104 bei uns ist gratis!!

1. Sie haben einen virtuellen Computer in Azure, auf dem Windows Server 2019 ausgeführt wird und der die folgende Konfiguration aufweist:

Name: VM1 Standort: USA, Westen Verbunden mit: VNET1 Private IP-Adresse: 10.1.0.4 Öffentliche IP-Adresse: 52.186.85.63 DNS-Suffix in Windows Server: datacom.de

Sie erstellen die in der folgenden Tabelle gezeigten Azure-DNS-Zonen.

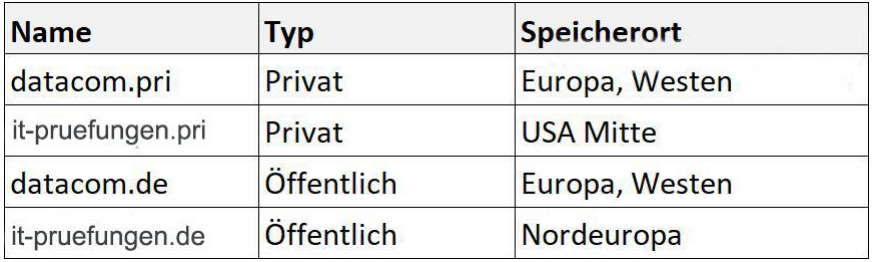

Welche Aussagen treffen zu?

(Die Auswahlmöglichkeiten werden in der Abbildung gezeigt. Klicken Sie auf die Schaltfläche Zeichnung.)

Abbildung

#### Antwortbereich

DNS-Zonen, die Sie mit VNET1 verknüpfen können:

Nur datacom.de Nur datacom.pri und datacom.de Nur die privaten Zonen Nur die öffentlichen Zonen

DNS-Zonen, in denen sich VM1 automatisch registrieren kann:

Nur datacom.de Nur datacom.pri und datacom.de Nur die privaten Zonen Nur die öffentlichen Zonen

A.DNS-Zonen, die Sie mit VNET1 verknüpfen können: Nur datacom.de DNS-Zonen, in denen sich VM1 automatisch registrieren kann: Nur datacom.de B.DNS-Zonen, die Sie mit VNET1 verknüpfen können: Nur datacom.de DNS-Zonen, in denen sich VM1 automatisch registrieren kann: Nur die öffentlichen Zonen C.DNS-Zonen, die Sie mit VNET1 verknüpfen können: Nur datacom.pri und datacom.de DNS-Zonen, in denen sich VM1 automatisch registrieren kann: Nur datacom.pri und datacom.de

D.DNS-Zonen, die Sie mit VNET1 verknüpfen können: Nur die privaten Zonen DNS-Zonen, in denen sich VM1 automatisch registrieren kann: Nur die privaten Zonen E.DNS-Zonen, die Sie mit VNET1 verknüpfen können: Nur die privaten Zonen DNS-Zonen, in denen sich VM1 automatisch registrieren kann: Nur datacom.de F.DNS-Zonen, die Sie mit VNET1 verknüpfen können: Nur die öffentlichen Zonen DNS-Zonen, in denen sich VM1 automatisch registrieren kann: Nur datacom.pri und datacom.de

#### Korrekte Antwort: E

#### Erläuterungen:

Um die Datensätze einer privaten DNS-Zone in Ihrem virtuellen Netzwerk aufzulösen, müssen Sie das virtuelle Netzwerk mit der Zone verknüpfen. Verknüpfte virtuelle Netzwerke haben Vollzugriff und können alle in der privaten Zone veröffentlichten DNS-Datensätze auflösen. Außerdem können Siedie automatische Registrierung für eine virtuelle Netzwerkverknüpfung aktivieren. Wenn Sie die automatische Registrierung für eine virtuelle Netzwerkverknüpfung aktivieren, werden die DNS-Datensätze für die virtuellen Computer in diesem virtuellen Netzwerk in der privaten Zone registriert. Wenn die automatische Registrierung aktiviert ist, aktualisiert Azure DNS auch die Zoneneinträge, sobald ein virtueller Computer erstellt, seine IP-Adresse geändert oder der virtuelle Computer gelöscht wird.

Das Verknüpfen mit einem virtuellen Netzwerk ist nur für private DNS-Zonen verfügbar. In den Einstellungen der Verknüpfung kann das automatische registrieren der virtuellen Computer in der Zone aktiviert werden.

VM1 ist mit dem primären DNS-Suffix datacom.de konfiguriert. Der Server registriert und aktualisiert seine IP-Adresse nur in dieser Zone automatisch. Wenn jedoch eine private DNS-Zone mit VNET1 verknüpft und für die automatische Registrierung aktiviert wird, registriert VM1 seine IP-Adresse auch in dieser privaten Zone.

Der folgende Technet-Artikel enthält weitere Informationen zum Thema:

Was ist privates Azure-DNS?

2. Sie haben einen Microsoft 365-Mandanten und einen Azure Active Directory-Mandanten (Azure AD) mit dem Namen it-pruefungen.de.

Sie möchten drei Benutzern mit den Namen Benutzer1, Benutzer2 und Benutzer3 Zugriff auf eine temporäre Microsoft SharePoint-Dokumentbibliothek mit dem Namen Bibliothek1 gewähren.

Sie müssen Gruppen für die Benutzer erstellen. Ihre Lösung muss sicherstellen, dass die Gruppen nach 180 Tagen automatisch gelöscht werden.

Welche zwei Gruppen sollten Sie erstellen?

(Jede korrekte Antwort stellt eine vollständige Lösung dar. Wählen Sie zwei Antworten.)

A.Eine Sicherheitsgruppe, die den Mitgliedschaftstyp "Zugewiesen" verwendet. B.Eine Office 365-Gruppe, die den Mitgliedschaftstyp "Zugewiesen" verwendet. C.Eine Office 365-Gruppe, die den Mitgliedschaftstyp "Dynamischer Benutzer" verwendet.

D.Eine Sicherheitsgruppe, die den Mitgliedschaftstyp "Dynamischer Benutzer" verwendet. E.Eine Sicherheitsgruppe, die den Mitgliedschaftstyp "Dynamisches Gerät" verwendet.

Korrekte Antwort: B, C

#### Erläuterungen:

Durch die zunehmende Nutzung von Microsoft 365-Gruppen benötigen Administratoren und Benutzereine Möglichkeit, nicht verwendete Gruppen zu bereinigen. Mithilfe von Ablaufrichtlinien können inaktive Gruppen aus dem System entfernt und die Dinge sauberer gemacht werden.

Wenn eine Gruppe abläuft, werden auch alle zugehörigen Dienste (Postfach, Planer, SharePoint-Website, Team usw.) gelöscht.

Wenn eine Gruppe abläuft, wird Sie "vorläufig gelöscht", was bedeutet, dass Sie noch bis zu 30 Tage wiederhergestellt werden kann.

Administratoren können einen Ablaufzeitraum angeben, und alle inaktiven Gruppen, die das Ende dieses Zeitraums erreichen und nicht erneuert werden, werden gelöscht. Der Ablaufzeitraum beginnt beim Erstellen der Gruppe oder am Datum der letzten Verlängerung. Gruppenbesitzer erhalten vor dem Ablauf automatisch eine E-Mail, die es ihnen erlaubt, die Gruppe für ein weiteres Ablaufintervall zu erneuern. Microsoft Teams-Benutzer können persistente Benachrichtigungen in Microsoft Teams anzeigen.

Gruppen, die aktiv verwendet werden, werden automatisch erneuert. Durch eine der folgenden Aktionen wird automatisch eine Gruppe erneuert:

SharePoint – anzeigen, bearbeiten, herunterladen, weiterleiten, freigeben oder Hochladen von Dateien.

Outlook – beitreten einer Gruppe, lesen oder Schreiben von Gruppen Nachrichten der Gruppe und wie eine Nachricht (Outlook im Web).<br>Teams – besuchen eines Teams-Kanals.

Ablaufrichtlinien sind nur für Office 365-Gruppen verfügbar.

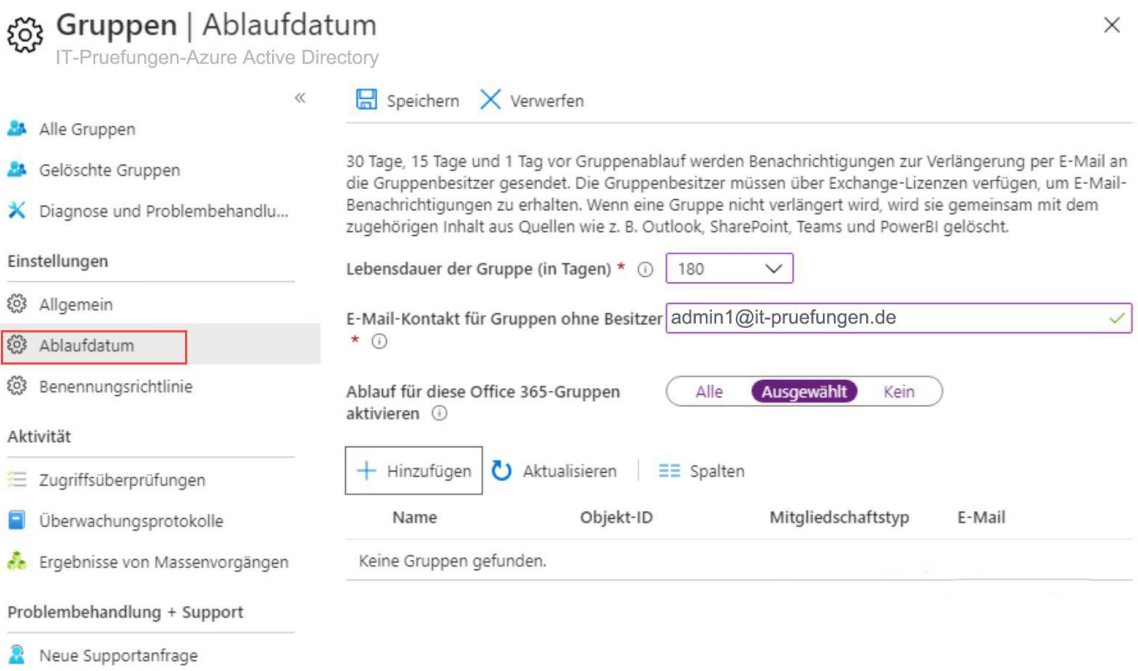

Der folgende Technet-Artikel enthält weitere Informationen zum Thema:

Microsoft 365-Gruppen Ablaufrichtlinie

3. Sie haben ein Azure-Abonnement, das einen Azure Active Directory-Mandanten mit dem Namen it-pruefungen.de enthält. Der Mandant enthält 500 Benutzerkonten.

Sie stellen Microsoft Office 365 bereit. Sie konfigurieren Office 365 für die Verwendung der Benutzerkonten des Mandanten it-pruefungen.de.

Sie konfigurieren für 60 Benutzer Postfächer in Microsoft Exchange Online.

Sie müssen sicherstellen, dass die 60 Benutzer die Azure Multi-Faktor-Authentifizierung

(MFA) verwenden, wenn sie eine Verbindung mit Exchange Online herstellen. Ihre Lösung darf nur Verbindungen mit Exchange Online betreffen.

Wie gehen Sie vor?

A.Konfigurieren Sie auf der Seite "Mehrstufige Authentifizierung" den Multi-Faktor-Authentifizierungsstatus für jeden Benutzer.

B.Erstellen Sie im Azure Active Directory Admin Center eine Richtlinie für den bedingten Zugriff.

C.Ändern Sie auf der Seite "Mehrstufige Authentifizierung" die Überprüfungsoptionen. D.Konfigurieren Sie die Authentifizierungsmethoden im Azure Active Directory Admin Center.

Korrekte Antwort: B

Erläuterungen:

Wir sollten eine Azure AD-Richtlinie für den bedingten Zugriff konfigurieren, die 60 Benutzer, Exchange Online und alle Standorte einbeziehen und die mehrstufige Authentifizierung erzwingen.

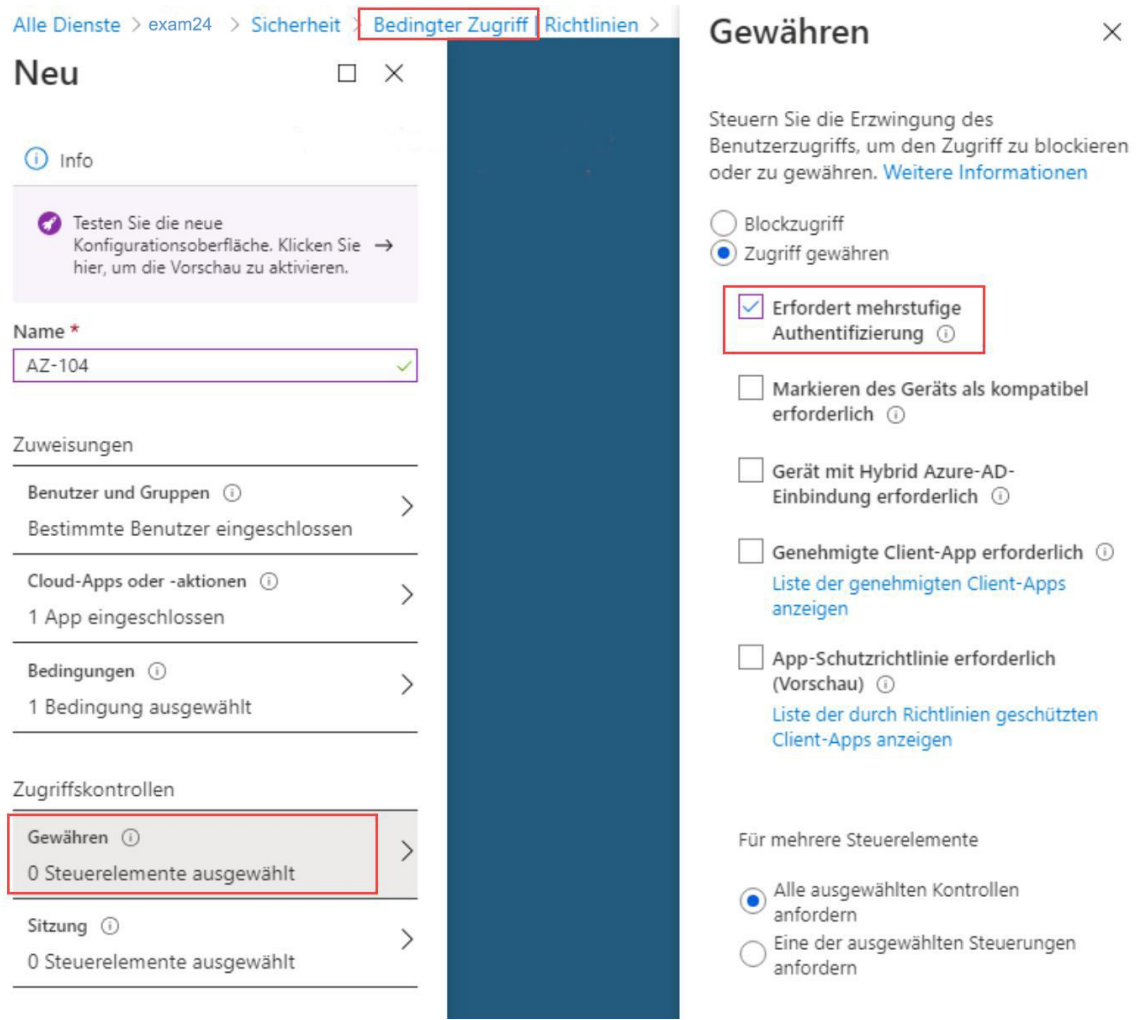

4. Sie haben ein Azure-Abonnement, das die in der folgenden Tabelle aufgeführten Ressourcen enthält:

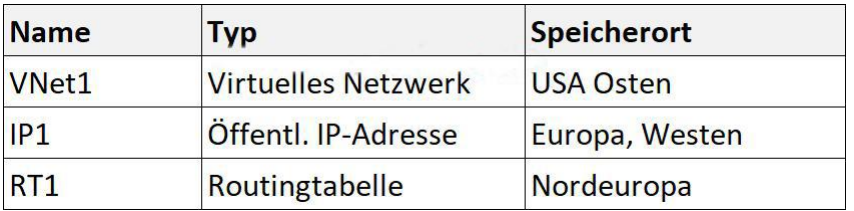

Sie müssen eine Netzwerkschnittstelle mit dem Namen NIC1 erstellen.

An welchem Ort können Sie NIC1 erstellen?

A.Nur USA Osten und Nordeuropa. B.Nur USA Osten und Europa, Westen. C.USA Osten, Europa, Westen und Nordeuropa. D.Nur USA Osten.

Korrekte Antwort: D

Erläuterungen:

Beim Erstellen einer Netzwerkschnittstelle müssen Sie die Netzwerkschnittstelle einem virtuellen Netzwerk zuweisen.

Sie können eine Netzwerkschnittstelle nur einem virtuellen Netzwerk zuweisen, das sich im selben Abonnement und am selben Speicherort wie die Netzwerkschnittstelle befindet. Sobald eine Netzwerkschnittstelle erstellt wurde, können Sie das ihr zugewiesene virtuelle Netzwerk nicht mehr ändern. Die virtuelle Maschine, zu der Sie die Netzwerkschnittstelle hinzufügen, muss sich ebenfalls am selben Speicherort und Abonnement wie die Netzwerkschnittstelle befinden.

Der folgende Technet-Artikel enthält weitere Informationen zum Thema:

Erstellen, Ändern oder Löschen von Netzwerkschnittstellen

5. Sie erstellen einen App Service-Plan mit dem Namen App1 und eine Azure-Webanwendung mit dem Namen Webapp1. Sie stellen fest, dass die Option zum Erstellen eines Bereitstellungsslots nicht verfügbar ist.

Sie müssen einen Bereitstellungsslot für App1 erstellen.

Welchen Schritt führen Sie als erstes aus?

A.Ändern Sie die Anwendungseinstellungen für Webapp1. B.Fügen Sie Webapp1 eine benutzerdefinierte Domäne hinzu. C.Skalieren Sie den App Service-Plan App1 hoch. D.Skalieren Sie den App Service-Plan App1 auf (horizontal).

Korrekte Antwort: C

Erläuterungen:

In App Service wird eine App in einem App Service-Plan ausgeführt. Mit einem App Service-Plan wird ein Satz mit Computeressourcen für eine auszuführende Web-App definiert.

Der App Service Plan dürfte in einem Tarif erstellt worden sein, der keine Bereitstellungsslots unterstützt (Free, Shared oder Basic). Wir müssen den Service Plan auf einen Tarif mit Unterstützung für Bereitstellungsslots hochskalieren.

Im Tarif Standard, Premium oder I des App Service-Plans können Sie für die Bereitstellung Ihrer Web-App, Ihrer Web-App unter Linux, Ihres mobilen Back-Ends oder Ihrer API-App in Azure App Service anstelle des Standardproduktionsslots einen separaten Bereitstellungsslot verwenden. Bereitstellungsslots sind aktive Apps mit eigenen Hostnamen. Elemente für App-Inhalte und -Konfigurationen können zwischen zwei Bereitstellungsslots, einschließlich des Produktionsslots, ausgetauscht werden.

Der folgende Technet-Artikel enthält weitere Informationen zum Thema:

Einrichten von Stagingumgebungen in Azure App Service

6. Sie sind als Cloudadministrator für das Unternehmen it-pruefungen tätig. Das Unternehmen hat ein Azure-Abonnement, das die folgenden Azure-Dateifreigaben enthält:

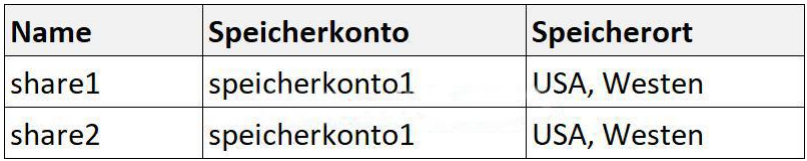

Das Unternehmen hat die folgenden On-Premises Server:

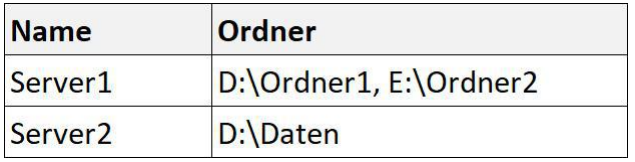

Sie erstellen einen Speichersynchronisierungsdienst mit dem Namen Sync1 und eine Azure Dateisynchronisierungsgruppe mit dem Namen Gruppe1. Gruppe1 verwendet share1 als Cloudendpunkt.

Sie registrieren Server1 und Server2 in Sync1. Sie fügen D:\Ordner1 auf Server1 als Serverendpunkt von Gruppe1 hinzu.

Welche Aussagen treffen zu?

(Die Aussagen sind in der Abbildung dargestellt. Klicken Sie auf die Schaltfläche Zeichnung. Sie dürfen in jeder Zeile nur eine Markierung setzen. Für jede korrekte Markierung erhalten Sie einen Punkt.)

Abbildung

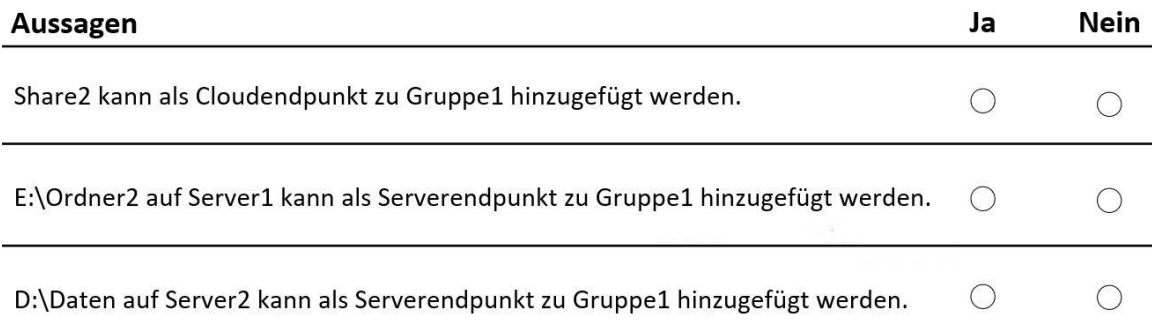

A.Share2 kann als Cloudendpunkt zu Gruppe1 hinzugefügt werden: Ja E:\Ordner2 auf Server1 kann als Serverendpunkt zu Gruppe1 hinzugefügt werden: Ja D:\Daten auf Server2 kann als Serverendpunkt zu Gruppe1 hinzugefügt werden: Ja B.Share2 kann als Cloudendpunkt zu Gruppe1 hinzugefügt werden: Ja E:\Ordner2 auf Server1 kann als Serverendpunkt zu Gruppe1 hinzugefügt werden: Ja D:\Daten auf Server2 kann als Serverendpunkt zu Gruppe1 hinzugefügt werden: Nein C.Share2 kann als Cloudendpunkt zu Gruppe1 hinzugefügt werden: Nein E:\Ordner2 auf Server1 kann als Serverendpunkt zu Gruppe1 hinzugefügt werden: Ja D:\Daten auf Server2 kann als Serverendpunkt zu Gruppe1 hinzugefügt werden: Ja D.Share2 kann als Cloudendpunkt zu Gruppe1 hinzugefügt werden: Nein E:\Ordner2 auf Server1 kann als Serverendpunkt zu Gruppe1 hinzugefügt werden: Ja D:\Daten auf Server2 kann als Serverendpunkt zu Gruppe1 hinzugefügt werden: Nein E.Share2 kann als Cloudendpunkt zu Gruppe1 hinzugefügt werden: Nein E:\Ordner2 auf Server1 kann als Serverendpunkt zu Gruppe1 hinzugefügt werden: Nein D:\Daten auf Server2 kann als Serverendpunkt zu Gruppe1 hinzugefügt werden: Ja F.Share2 kann als Cloudendpunkt zu Gruppe1 hinzugefügt werden: Nein E:\Ordner2 auf Server1 kann als Serverendpunkt zu Gruppe1 hinzugefügt werden: Nein D:\Daten auf Server2 kann als Serverendpunkt zu Gruppe1 hinzugefügt werden: Nein

Korrekte Antwort: E

Erläuterungen:

Eine Azure-Dateisynchronisierungsgruppe kann nureinen Cloudendpunkt haben. Gruppe1 verwendet share1 als Cloudendpunkt.

Eine Azure-Dateisynchronisierungsgruppe kann mehrere Serverendpunkte haben und ein einzelner Server kann Mitglied mehrerer Dateisynchronisierungsgruppen innerhalb eines einzelnen Speichersynchronisierungsdienstes sein. Ein einzelner Server kann in einer einzelnen Dateisynchronisierungsgruppe jedoch nur einen einzelnen Endpunkt haben. Server1 hat bereits einen Endpunkt in Gruppe1. Wir können keinen zweiten Ordnerpfad von Server1 als Serverendpunkt zu Gruppe1 hinzufügen.

Server2 ist in Sync1 registriert und hat bislang keinen Endpunkt in Gruppe1. Wir können den Ordner D:\Daten in die Dateisynchronisierungsgruppe Gruppe1 aufnehmen.

Der folgende Technet-Artikel enthält weitere Informationen zum Thema:

Bereitstellen der Azure-Dateisynchronisierung